## **Трехмерная визуализация данных проходки и эксплуатации шахтных стволов средствами ArcGis как элемент информационно-аналитической системы «сооружение-геологическая среда»**

П.А. Красильников <sup>1</sup>

Пермский государственный национальный исследовательский университет

<sup>1</sup> ORCID: 0000-0002-0602-6143, [chisp07@gmail.com](mailto:chisp07@gmail.com)

#### **Аннотация**

На различных сложных инженерно-технических объектах периодически возникают аварийные ситуации, которые можно было бы избежать при наличии полной и достоверной информации о сооружении и геологической толще, которая является основанием объекта или его средой. Автор считает, что для технических служб, обслуживающих сооружение, необходимо создавать и постоянно актуализировать информационно-аналитические модели функционирования системы «сооружение - геологическая среда», содержащие техническую характеристику инженерных сооружений и показатели, характеризующие геологическое строение.

Такая модель является аналогом BIM-моделирования и сможет обеспечить специалистов технических служб достоверной и оперативной информацией на всех этапах жизненного цикла сооружения. Обязательным элементом этой модели является трехмерная визуализация данных, которая позволяет на новом уровне осуществлять контроль принятых проектных решений и своевременно вносить изменения при обнаружении ошибок.

В работе предложен подход к трехмерной визуализации данных технически сложного инженерного объекта (шахтный ствол), расположенного внутри геологической среды, средствами ArcGis. Предложенный подход реализован на примере проходки двух шахтных стволов Верхнекамского месторождения калийно-магниевых солей. Приведены основные результаты моделирования, визуализированные как в двухмерном, так и в трехмерном виде на определенные моменты времени. Использование среды ArcGis позволяет не только проводить пространственный анализ имеющихся данных, но и готовить презентационный материал в динамическом виде (анимации).

**Ключевые слова**: географическая информационная система, моделирование, визуализация данных, инженерно-геологическая среда, сооружение.

### **1. Введение**

В последние годы уже ни у кого не вызывает сомнения утверждение о том, что информация является одним из самых ценных ресурсов. Отсутствие оперативной, достоверной и полной информации об инженерно-техническом объекте и геологической среде, на которую он опирается, зачастую может привести к возникновению аварийных ситуаций, информация о которых достаточно часто появляется в средствах массовой информации. В последние годы многие проектные организации переходят на технологии BIM проектирования зданий и сооружений, позволяющие на любом этапе жизненного цикла эксплуатируемого объекта получить актуальную информацию о его состоянии, и на основе этого принять обоснованное управленческое решение, обеспечивающее его дальнейшую безаварийную эксплуатацию. Однако, любое сооружение не висит

«в воздухе», а опирается на массив горных пород или расположено внутри его (шахты, метрополитены, подземные паркинги и пр.). Поэтому, знание технических характеристик сооружения недостаточно для его безаварийной эксплуатации, необходимы характеристики геологической среды. Таким образом, необходимо создавать информационно-аналитические системы (ИАС) сооружения, содержащие его характеристики и параметры геологической среды, которые в течении времени также могут измениться.

Моделирование системы «сооружение - геологическая среда» является задачей специалиста в области инженерной геологии, который на основе этой модели может давать прогнозы в результате воздействия различных факторов. В работе [11] авторы очень четко подметили, что благодаря визуализации (наглядное представление информации) инженер-геолог может оценить целостную картину исследуемой предметной области и установить новые закономерности или возникшие неточности.

Наглядное представление геологических данных может быть двумерным и трехмерным. Двумерная визуализация инженерно-геологических данных представлена обычно разрезами, колонками скважин и тематическими картами. Трехмерная визуализация чаще всего используется при решении сложных задач, построении объемных геологических тел, связанных с подсчетом запасов и проектированием горных выработок.

Наиболее популярными программными продуктами, осуществляющими двумерную визуализацию геологических и инженерно-геологических данных, являются системы автоматического проектирования (САПР), такие как AutoCAD, Credo, Geocad, SurfCad, Трубопровод. Эти программы в инженерно-геологических целях используются, в основном, для подготовки геологических колонок и разрезов. Использование геоинформационных систем (ArcGis, Mapinfo, QGis, ГИС-панорама и т.п.) в инженерной геологии сводится к созданию карт различного назначения.

Для трехмерной визуализации геологических данных могут быть использованы практически все перечисленные выше программные продукты, которые относятся и к САПР, и к геоинформационным системам. Однако, для создания и отображения сложных геологических тел и решения трехмерных задач наиболее приспособлены пакеты трехмерного геологического моделирования (Leapfroq, Micromine, Surpac и др.). Так, в работе [13] основным инструментом для создания геологической модели и визуализации данных является программный продукт Leapfrog. Однако, все они достаточно сложны, дорогостоящи и требуют дополнительного специализированного обучения.

Для моделирования и визуализации данных о природно-технической системе «сооружение-геологическая среда» геоинформационных систем будет достаточно. Так, в работе [10] приводятся результаты инженерно-геологических исследований, визуализированные средствами ArcView. В работе [12], основным инструментом синтеза и трехмерной визуализации также стали ГИС-технологии, программный продукт ArcGIS.

В этой работе предлагается решение по созданию информационно-аналитической системы с трехмерной визуализацией данных на основе ГИС-систем, в которых достаточно хорошо реализованы инструменты для работы с трехмерной графиков, позволяющие на новом уровне осуществлять контроль принятых проектных решений и своевременно вносить изменения при обнаружении ошибок на примере проходки шахтных стволов.

### 2. Постановка проблемы и актуальность исследования

Вскрытие месторождений при подземной разработке во многих случаях осуществляют вертикальными стволами. Они открывают доступ к рабочим горизонтам по кратчайшему пути, спуск и подъем грузов по ним наиболее удобен, и затраты на эти операции наименьшие. При большой глубине разработки вскрытие вертикальными стволами может быть единственно возможным. Примерно 95 % вертикальных стволов в крепких породах закреплены бетоном и имеют круглое поперечное сечение диаметром от 3 до 9 метров [5].

Работы по проходке вертикальных шахтных стволов относятся к наиболее сложным и трудоемким работам при строительстве шахт и занимают 40 – 50 % общей продолжительности строительства и до 15 % общих капитальных затрат. Шахтный ствол является главной вскрывающей выработкой, нарушение функционирования которой ведет к остановке всего горного предприятия. Срок службы ствола зависит от правильного выбора конструкции крепи, обладающей достаточной несущей способностью, поэтому при проектировании к расчету крепи предъявляются повышенные требования [1]. Следующим важным шагом является соблюдение и выполнение принятых проектных решений в полном объеме и с высоким качеством.

При строительстве стволов в сложных горно-геологических условиях и увеличении глубины их проведения из-за недостаточности имеющихся сведений возникают значительные осложнения.

В.В. Тарасов и В.С. Пестрикова в своей работе [2] свели воедино имеющиеся сведения о возникших аварийных ситуациях при проходке шахтных стволов Верхнекамского месторождения калийно-магниевых солей. По их мнению, основными причинами возникновения таких аварий являются: неполнота достоверных сведений о водоносных горизонтах пересекаемых стволом, и их гидрохимических характеристик; наличие в грунтовой стенке не выявленных ранее природных трещин; наличие не промороженных пород в ледопородном ограждении; повреждение замораживающих колонн; несоответствие строительных работ принятым проектным решениям.

При наличии актуальной информационно-аналитической системы, позволяющей оперативно проводить контроль качества выполнения строительных работ и своевременно вносить изменения в проект при появлении новых данных, часть перечисленных выше причин возникновения аварийных ситуаций можно исключить.

К примеру, при проходке шахтного ствола до установки тюбинговой и затюбинговой крепи, проводится зарисовка грунтовых стенок выработки, на которых фиксируются литологические разности, имеющиеся трещины и водопроявления. На основании этой новой информации возможна оперативная корректировка проектных решений. Более того, наличие такой информационно-аналитической системы, с использованием методов трехмерного численного моделирования, позволяет проводить расчет формирования ледопородного ограждения в плане и по глубине на конкретный момент времени, что даст обоснованное понимание степени проморозки грунтового массива. Поэтому создание таких систем является актуальной задачей.

### **3. Выбор и обоснование программного обеспечения**

Обзор литературы по этому вопросу показал, что аналогичные работы по созданию базы данных шахтных стволов ведутся. К примеру, в лаборатории аэрологии и теплофизики Горного института УрО РАН создана информационно-аналитическая система «Паспорт ствола», которая предназначена для:

• мониторинга текущего состояния ствола;

• создания базы данных по строительству, эксплуатации и ремонту шахтных стволов;

• аналитической обработки данных (скорости движения подъемных сосудов, профилировки) [6].

По имеющимся данным, эта база работает только в режиме развертки и в ней не доступна информация в плане и визуализация в трехмерной среде.

Кроме того, компания Sight-Power реализует комплекс модулей, предназначенных для решения задач, возникающих в процессе строительства шахтных стволов, который называется Shaft Builder.

Информация, получаемая при проходке ствола, уникальна, и ее необходимо использовать в дальнейшем. Таким образом, создаваемая информационно-аналитическая система шахтного ствола должна быть частью горно-геологической системы предприятия. Только в этом случае возможно максимальное использование полученной и имеющейся информации. В этом случае целесообразно использовать программные средства уже доступные недропользователю, в которых создается горно-геологическая система предприятия, а не покупать новое программное обеспечение для решения разовой задачи. Программа ArcGis уже приобретена всеми предприятиями, осуществляющими разработку Верхнекамского месторождения. Кроме того, ими также используется программный модуль «Геоконструктор» [9] для ведения геологической информации, в котором реализована связь с ГИС-системами. Поэтому для создания информационно-аналитической системы использовался программный продукт фирмы ESRI -ArcGis.

Для создания такой базы данных геоинформационные системы подходят идеально. Их преимущество при работе с пространственной информацией уже не однократно описывалось разными исследователями [7,8].

Ведение системы на основе ГИС позволит:

- улучшить планирование работ;
- выявить неточности и ошибки в существующем проекте;  $\bullet$
- осуществлять контроль соответствия выполняемых работ проектным решениям;  $\bullet$

сократить время принятия решений при возникновении чрезвычайных ситуаиий:

оперативно использовать уникальный материал о геологическом строении закрепного пространства в районе шахтного ствола.

### 4. Информационно-аналитическая система проходки шахтного ствола

Автором создана и ведется такая система на базе программного продукта ArcGis 10.5 для Талицкого участка ВКМКС. Для ее эффективной работы, помимо стандартного набора инструментов, представленного в программном продукте ArcGis, потребовалось создание специализированного расчетного программного модуля (Addin), реализующего генерацию разверток для заданных центра и радиуса (цилиндрическая система координат) и проецирование элементов ствола на развертку. Этот программный модуль был создан специалистами компании ООО «Информ++». Программное обеспечение позволяет свернуть в трехмерную модель данные, полученные на развертке. Пересчет координат с цилиндрической развертки в географические и обратно также не вызывает затруднений.

Создаваемая информационно-аналитическая система существенно отличается от традиционных геологических, маркшейдерских или горных ГИС-проектов. Она требует специализированную геоинформационную основу, ГИС-проект шахтного ствола в качестве основы включает в себя следующие категории данных, соответствующие стадиям работ:

1. Результаты бурения контрольно-стволовой и намораживающих скважин:

- геологическое строение;
- описание и лабораторные данные исследований керна;
- геофизические и гидрогеологические данные;

данные инклинометрии замораживающих скважин и расчеты толщин ледопородного ограждения.

2. Проектные решения:

- проект тюбинговой крепи (швы, тюбинги, заливочные и тампонажные пробки);
- проект затюбинговой крепи (опорные венцы, кейлькранц, тампонажная завеса);
- проект мест сопряжений шахтного ствола с рабочими горизонтами.
- 3. Фактические данные в процессе проходки:

зарисовки стенок ствола и точек опробования, включающие картирование трещин, складок, водопритоков и других осложнений в строении породного массива;

исполнительная съемка процесса проходки и крепления шахтного ствола;

осложнения в процессе эксплуатации шахтного ствола (деформирование проводников и крепи, водопроявления, данные о выполненных ремонтных работах);

другие типы данных, непосредственно или косвенно участвующих в оценке состояния шахтного ствола (результаты повторных обследований, геофизические данные).

В соответствии с решаемыми задачами на основе имеющихся данных созданы и постоянно поддерживаются три базовых вида - план (вид сверху), развертка стенок (совмещена с разрезами) и трехмерная модель (свертка). К каждому виду создан набор слоев с необходимой атрибутивной информацией.

Первые два вида (план, развертка) существуют в одном проекте, путем создания двух фреймов данных, что позволяет оперативно переходить от работы в плане к развертке (рис 1). Трехмерная визуализация данных также реализована средствами программного обеспечения ArcGis в приложении ArcScene. Таким образом, информационноаналитическая система представлена базой данной в формате .mdb и двумя файлами проекта, с расширением .mxd и .sxd для работы в плоскости и трехмерном виде, соответственно.

Информация, хранимая в «плане», выполнена в реальной системе координат, что позволяет с минимальными трудозатратами осуществлять синтез разнородных данных и проводить оверлейные операции с информацией, полученной из разных источников.

Информация, хранимая на развертке, выполнена в условной системе координат, где по оси ординат отложены абсолютные (высотные) отметки объектов в балтийской системе высот, а по оси абсписс – ориентация по сторонам света. Причем за о-значение взято положение севера, а максимальное значение 30,568 - также соответствует отметке севера, так как проектный радиус ствола вчерне составляет 4,865 м. Таким образом центр развертки (отметка 15,284 по оси абсцисс) соответствует южной ориентации визуализируемого объекта.

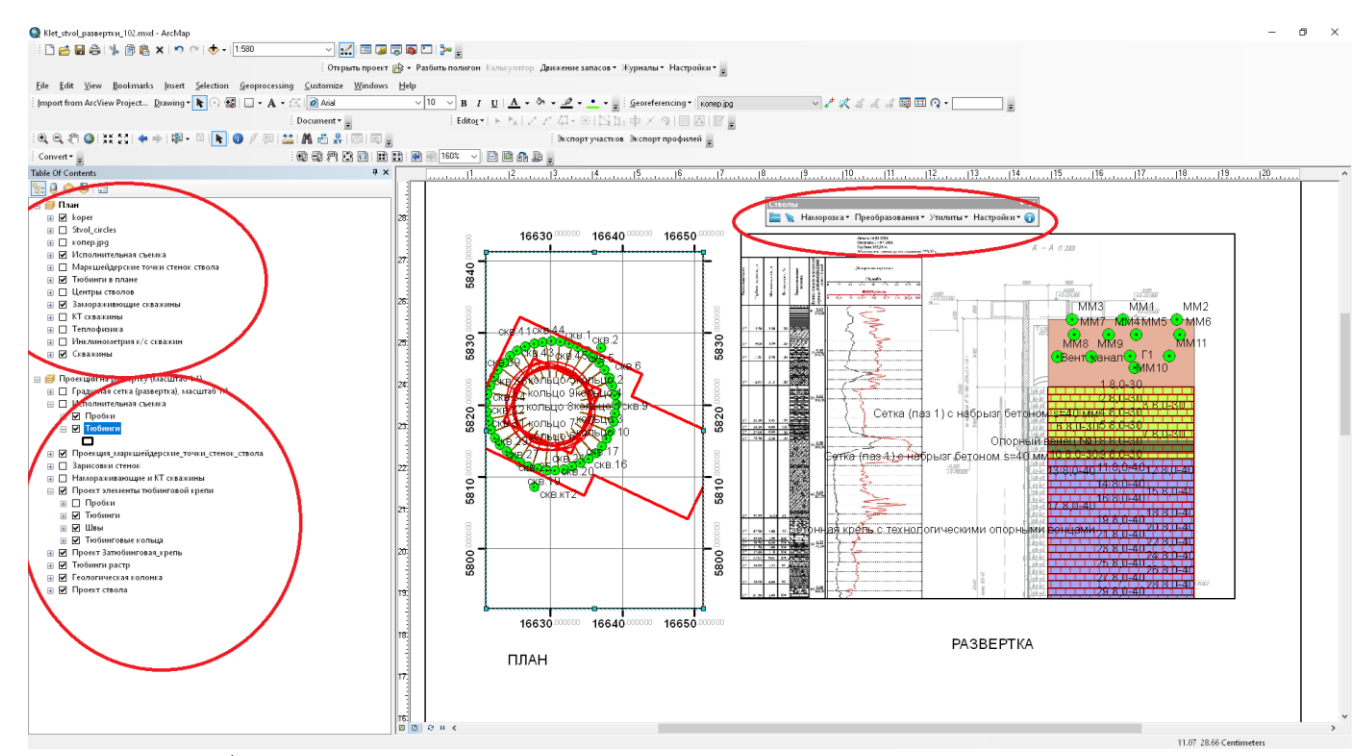

Рис 1. Рабочее окно геоинформационного проекта проходки шахтного ствола

На рисунке 1 в правой части представлена информация, визуализированная в плане и в развертке, сверху отображена панель инструментов разработанного программного модуля «Стволы».

Ведение такой системы позволяет сопоставлять данные, полученные по результатам бурения контрольно-стволовой скважины, и геологического описания при проходке ствола.

Помимо указанных выше данных, в проекте содержится информация о характере заполнителя затюбингового пространства и оголовков (бетон, пластобетон) их мощности, наличие возможных экранов, завес, замков и других водопреграждающих устройств, примененных при строительстве ствола, хранимая в атрибутивных таблицах тематических слоев. Осуществлена точная привязка ярусов армирования по глубине ствола и к литологической колонке, стратиграфическим и гидрогеологическим горизонтам. Имеется полное описание массива горных пород, вскрытых при проходке ствола, особенности залегания и строения геологических слоев.

По данным исполнительной съемки и геологическим зарисовкам устанавливается точное местоположение вскрытых трещин и места водопроявлений и заносятся в проект (рис.3). В дальнейшем этим зонам будет уделено особое внимание при оттайке массива и эксплуатации ствола.

Таким образом, этот проект содержит всю необходимую информацию о геологической среде и технических характеристиках шахтного ствола.

Визуализация данных осуществляется стандартными, достаточно мощными, средствами ArcGis. Здесь большой выбор условных знаков (маркеров, заливок), а при необходимости можно создавать свои «уникальные» карто- и графознаки, используя инструменты редактирования символа. Кроме того, в программе имеется мощный инструмент классификации и группировки визуализируемых объектов по характеристикам, хранимым в реляционной таблице, а также большой набор элементов зарамочного оформления (координатные сетки, легенды условных знаков, масштаб, ориентация по сторонам света). Далее представлено несколько иллюстраций тематического наполнение Гис-проекта.

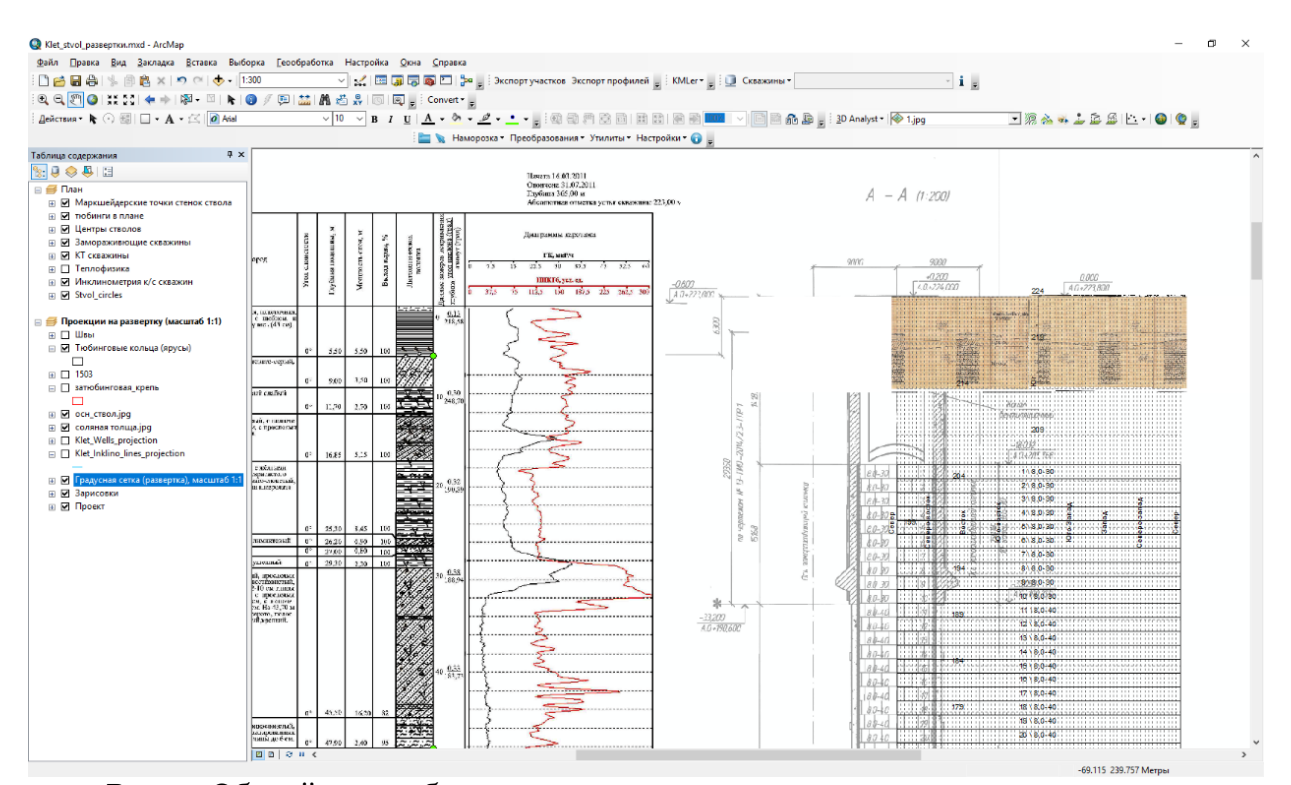

Рис. 2. Общий вид рабочего проекта хранения данных развертки ствола

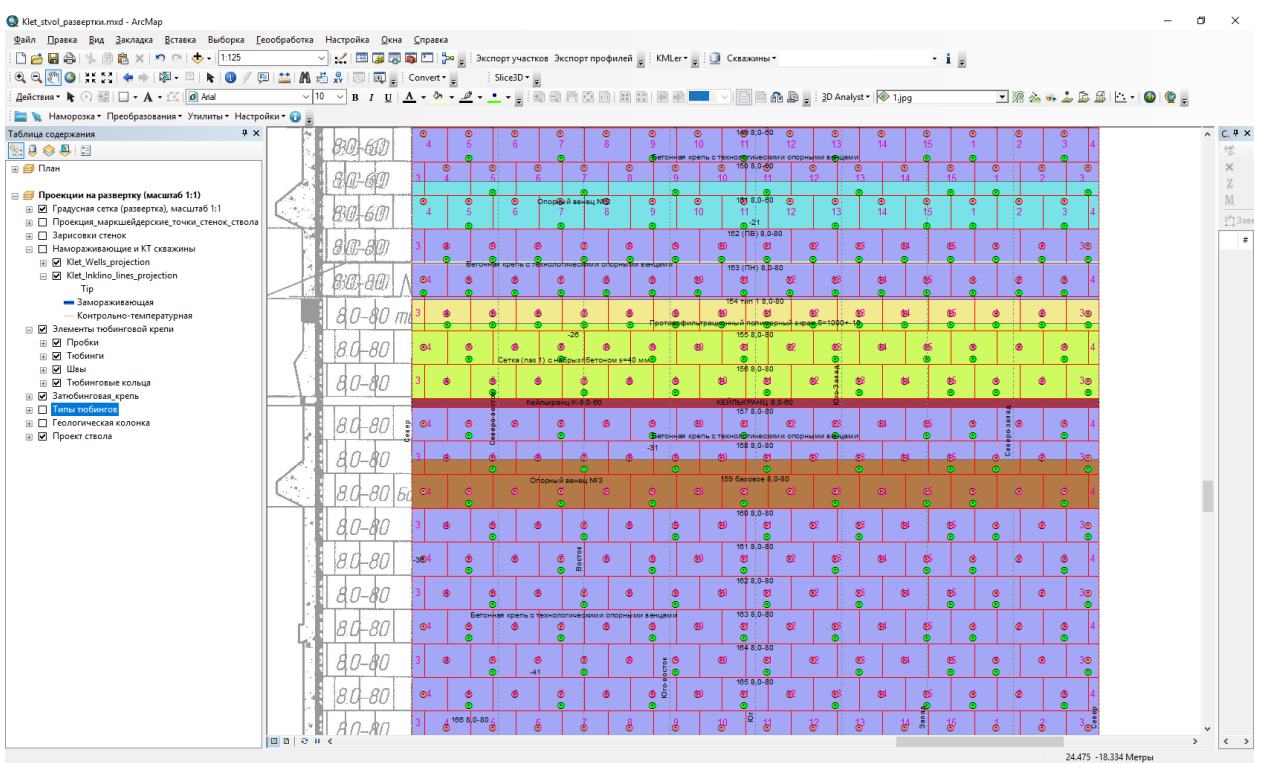

Рис. 3. Элементы тюбинговой и затюбинговой крепи на развертке

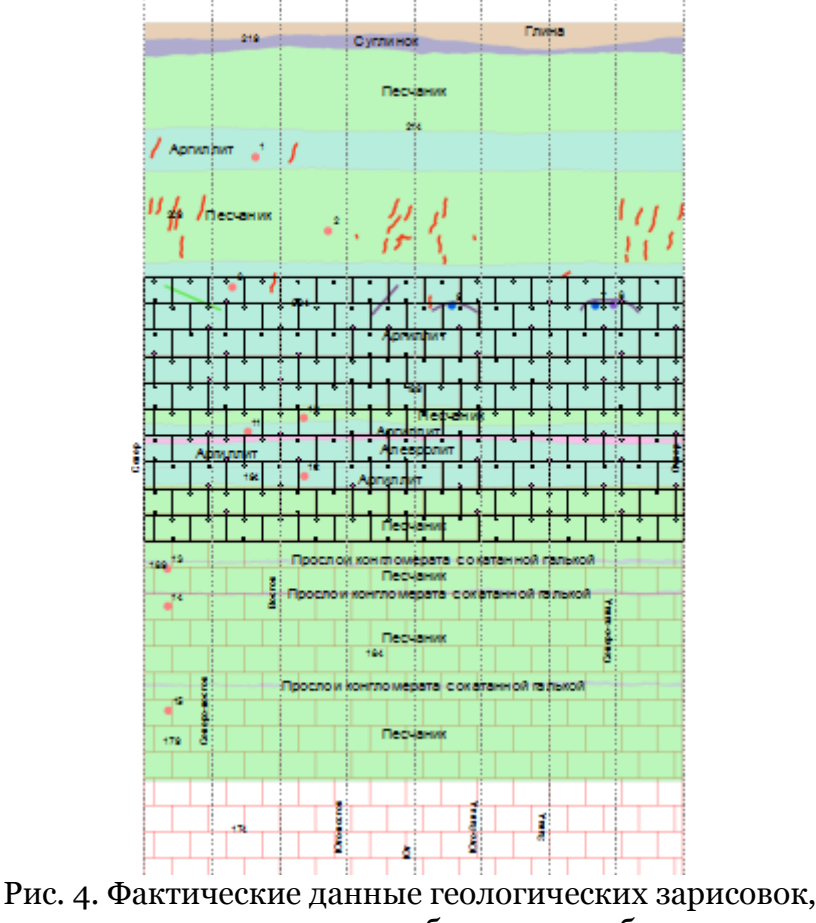

установленных тюбингов и пробок

## **5. Трехмерная визуализация данных**

Для трехмерного представления вводимых данных потребовалось получение трехмерной геометрии с сохранением атрибутивных данных. Для облегчения и ускорения процесса преобразования данных с плоскости в 3D потребовалось создание дополнительного программного модуля, позволяющий осуществлять свертку плоских данных в цилиндр для заданного центра и радиуса, а при необходимости провести обратную операцию (рис. 5). В программной среде ArcGis появляется дополнительная панель инструментов, позволяющая осуществлять свертку и проецирования данных с указанием диаметра цилиндра и его центра. Следует отметить, что полученная 3D геометрия храниться в истинной системе координат, что позволяет в любой момент времени совместить полученные результаты с другими данными.

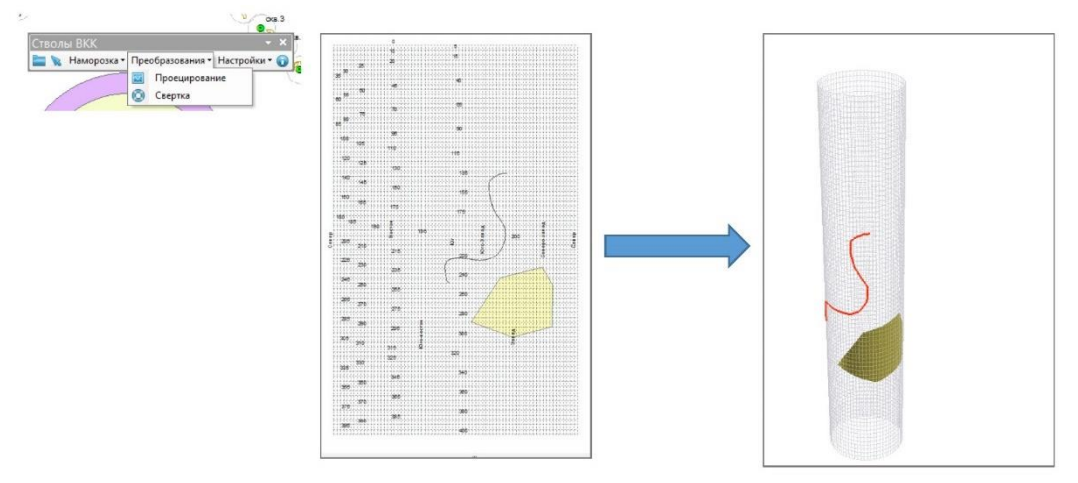

Рис. 5. Свертка данных в цилиндр

Визуализация полученных данных осуществляется в приложении Arcscene, которое также обладает богатым набором символов и заливок, позволяет осуществлять группировку, классификацию и переклассификацию отображаемых объектов.

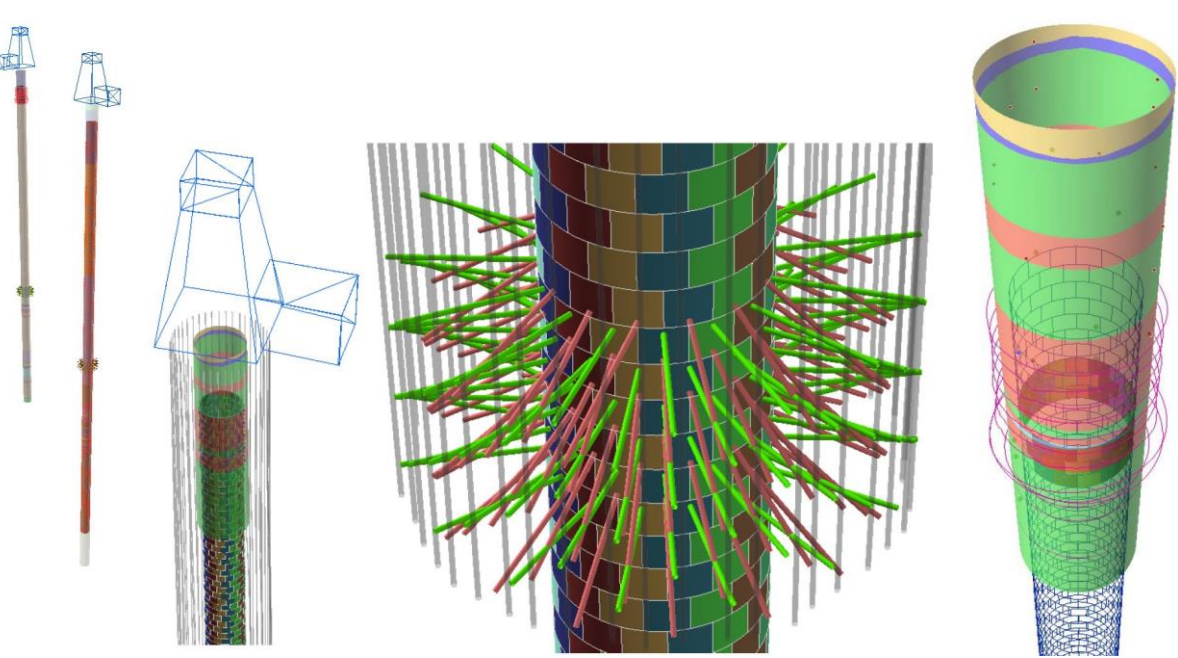

Рис 6. Различные виды трехмерной визуализации данных

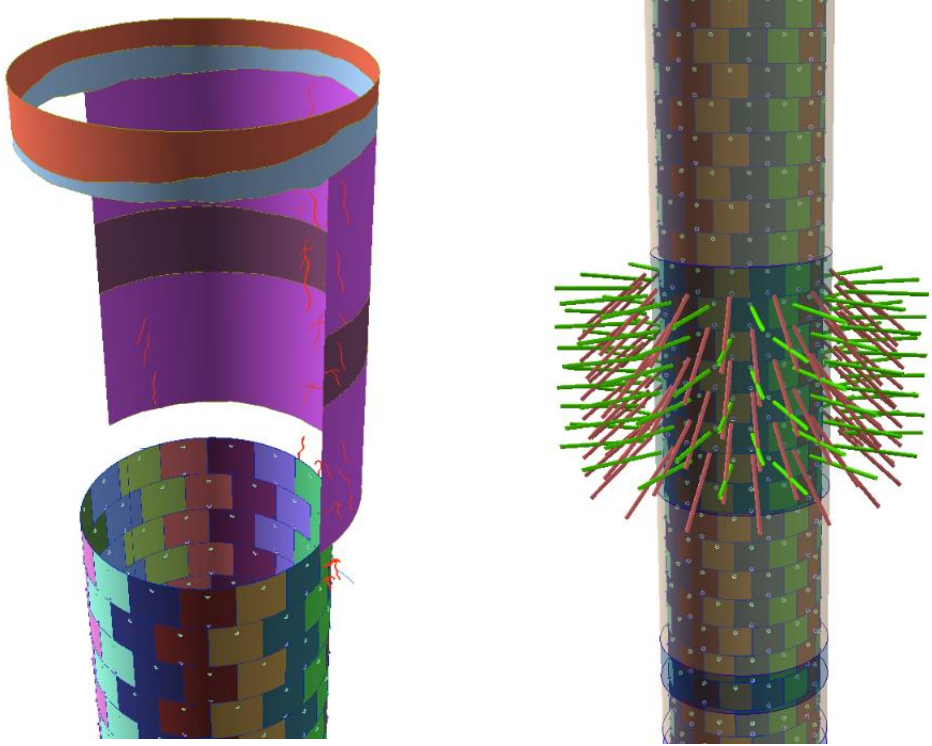

Рис. 7. Свертка геологических зарисовок – слева, элементов крепи и водозащиты – справа

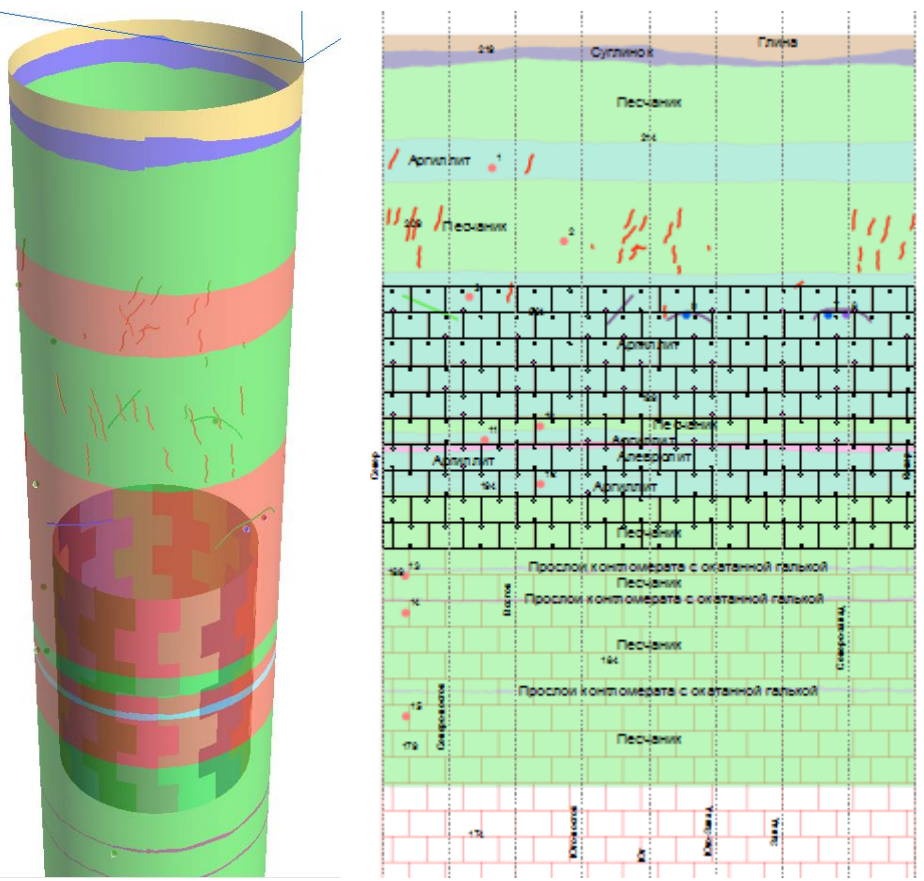

Рис. 8 визуализация трещин на развертке и в трехмерном виде

Опыт ведения системы показал, что в период проходки шахтного ствола происходит отклонение от проектных решений. Меняются местами типы тюбингов, происходит их смещение. Необходимо оперативно оценивать степень влияния этих изменений на безопасность эксплуатации сооружения. Поэтому обязательным элементом такой ин-

формационной модели является трехмерная визуализация имеющихся данных, что позволяет на основе графического метода сопоставлять данные проекта с фактическими результатами (рис 9) и выявлять отклонения от проекта и возможные ошибки.

К примеру, при бурении скважин тампонажой завесы необходимо определить, будут ли они пересекать оси замораживающих скважин, что в этом случае приведет к разгерметизации замораживающих колонн и к аварийной ситуации. Совместное отображение проектируемых скважин и скважин заморозки выявляют скважины потенциального риска (рис.10).

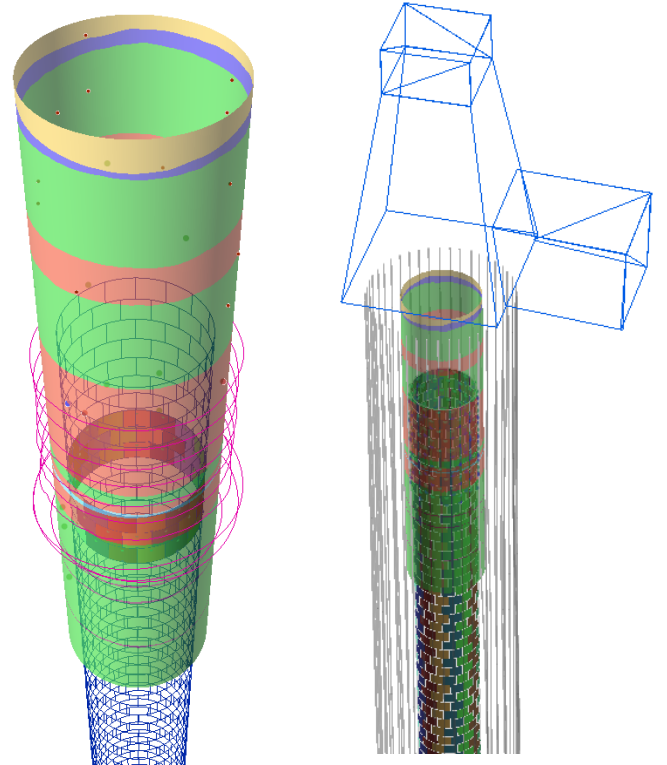

Рис. 9 Совместное представление проектных данных и исполнительной съемки

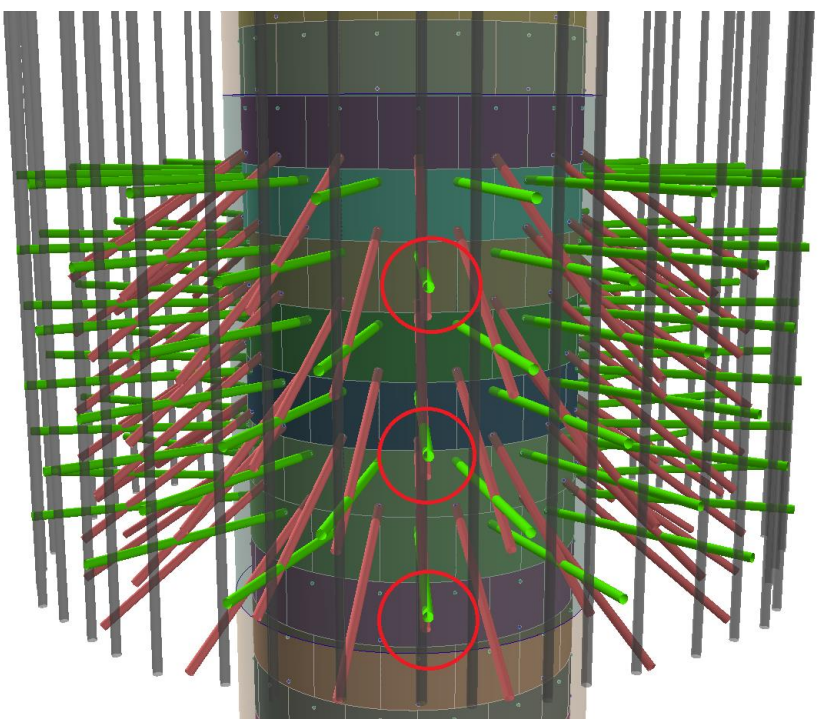

Рис. 10. Трехмерная визуализация скважин тампонажной завесы

Инструменты ArcScene, помимо визуализации трехмерной геометрии, позволяют создавать высококачественные анимации как видовые, так и в режиме временной шкалы (Рис. 11. Рис.12.). Еще одним преимуществом использования этого программного продукта является его открытость и возможность взаимодействия с другими программными продуктами. Так, средствами САПР (Autocad Autodesk), была получена 3D геометрия мест сопряжения шахтного ствола с транспортным, вентиляционным горизонтами и выработкой чистки зумпфа (Рис. 11 сопряжения).

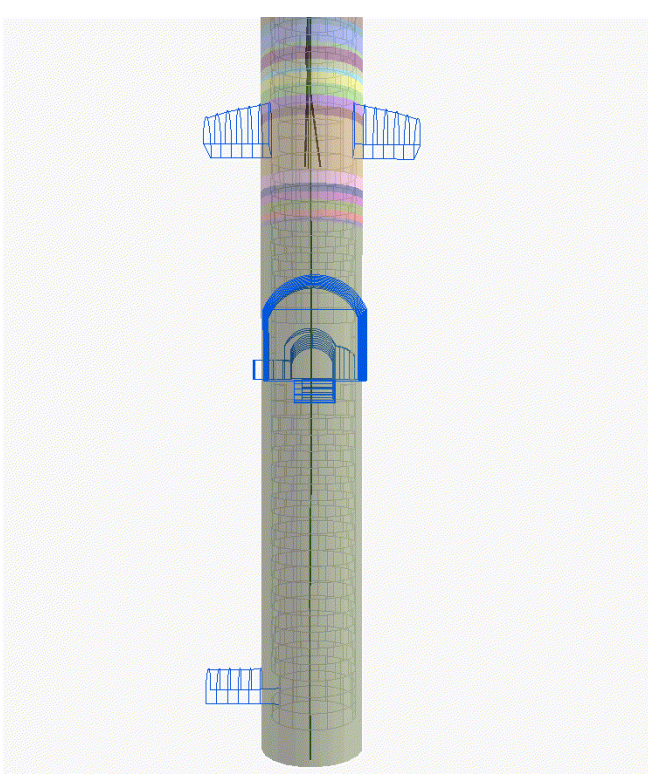

Рис. 11. 3D геометрия мест сопряжения шахтного ствола с транспортным, вентиляционным горизонтами и выработкой чистки зумпфа

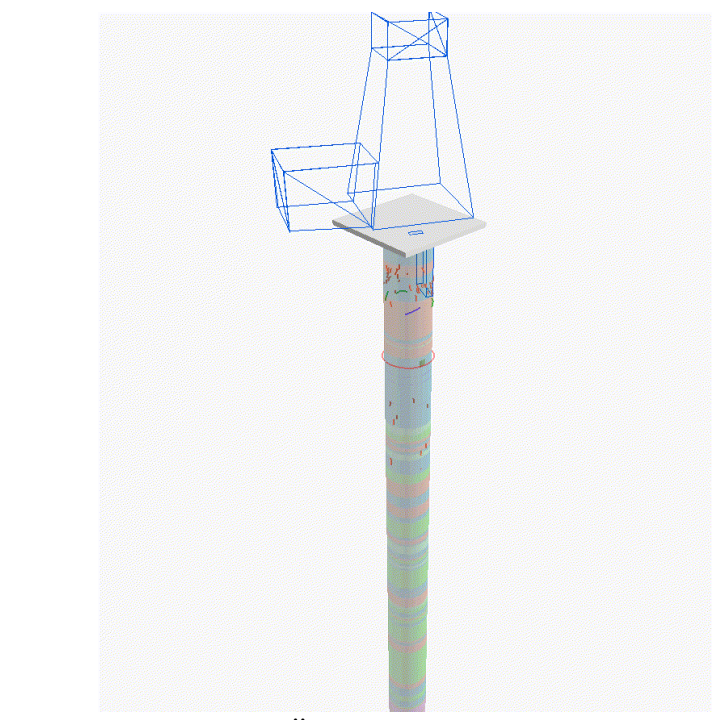

Рис. 12. Анимация по временной шкале, характеризующая порядок установки тюбингов в тюбинговых кольца

На иллюстрации 12 представлена анимация по временной шкале, характеризующая порядок установки тюбингов в тюбинговых кольца. Следует обратить внимание, что первые 10 колец устанавливаются снизу вверх, то есть 10 - 9 - 8 и т.д., а затем сверху ВНИЗ 11-12-13 И Т.Д.

Автор считает, что такую информационно-аналитическую систему проходки ствола необходимо дополнять фотографическими материалами. Использование не только зарисовок, но и фотографий пространственно-привязанных на развертку и визуализированные в трехмерном виде позволят снять вопросы о качестве выполненных зарисовок, о точном местоположении трещин, водопроявлении и др.

### 6. Заключение

Использование указанного подхода для моделирования системы «шахтный ствол геологическая среда» позволяет в любой период времени получить информацию о массиве горных пород, находящихся в закрепном пространстве и совместить с конструкционными характеристикам сооружения (рис. 13).

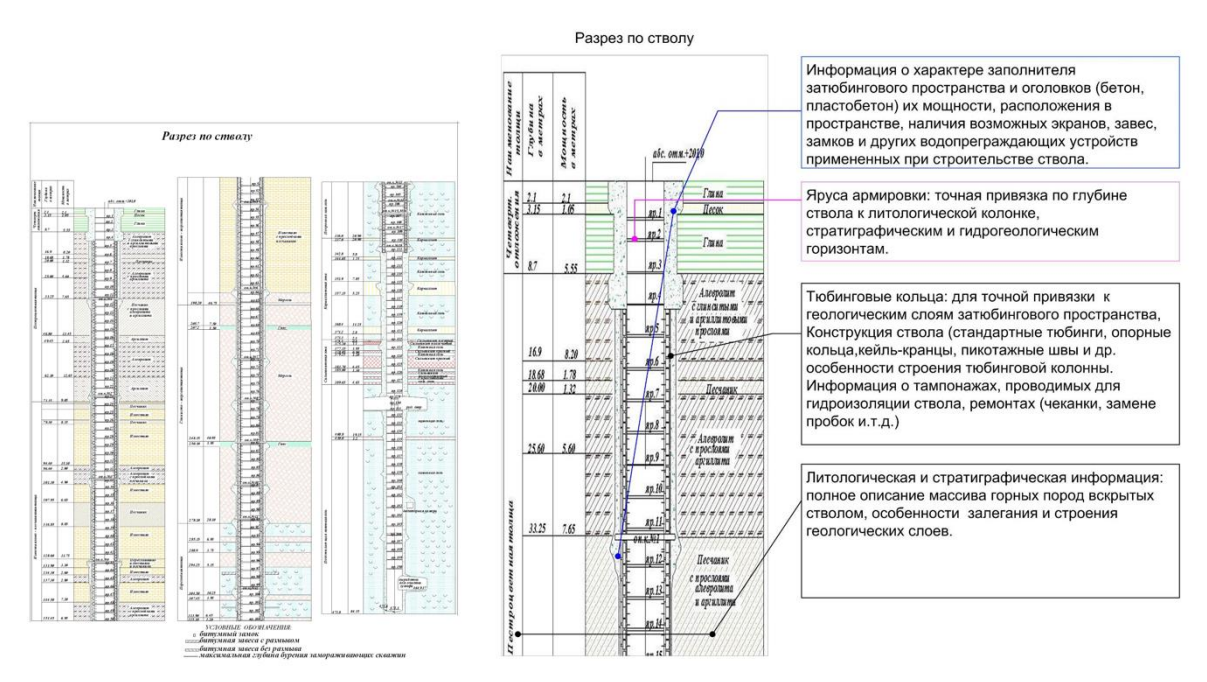

Рис. 13. Совместное представление данных в системе «геологическая среда - сооружение»

Изложенные в статье технические и методологические решения по организации данных двухкомпонентной природно-технической системы «геологическая среда - сооружение» с использованием геоинформационных технологий позволяют осуществлять накопление, структурирование и доступ к разнородным данным всем специалистам предприятия.

Разработанные технические решения обеспечивают эффективную обработку, синтез и визуализацию данных на принципиально новом качественном уровне.

Созданная автором информационно-аналитическая система обеспечит специалистов технических служб горнодобывающего предприятия и связанных с ними научных и проектных организаций достоверной и оперативной информацией на всех этапах жизненного цикла сооружения.

Этот методологический подход к инженерно-геологическому моделированию системы «шахтный ствол – геологическая среда» является аналогом ВІМ моделирования и позволяет снизить риски возникновения аварийных ситуаций в период проходки шахтных стволов и при их эксплуатации.

Использование программного продукта ArcGis позволяет не только проводить пространственный анализ имеющихся данных, но и готовить презентационный материал в динамическом виде (анимации).

Трехмерная визуализация проектные и фактических данных является средством дополнительного контроля вводимых в системы горно-геологической информации и принимаемых проектных решений.

### **Список литературы**

1. Савин И. И. Экспериментально-аналитический метод расчета крепи по результатам измерений нормальных тангенциальных напряжений // Исследование проблем механики подземных сооружений: Сб науч. трудов. - Тула: ТулПИ, 1987. - С. 31-34.

2. Тарасов В.В., Пестрикова В.С. Обзор аварийных ситуаций, возникших на Верхнекамском калийном месторождении при проходке шахтных стволов // Горный информационно-аналитический бюллетень (научно-технический журнал). – 2015. – №5. – С. 23-29.

3. Кашников А.В. Информационно-аналитическая система "паспорт ствола" для инженерно-технических работников рудников // Стратегия и процессы освоения георесурсов. – Пермь: Горный институт Уральского отделения РАН, 2011. – С. 251-252.

4. Mineshaft construction // Sight Power URL: http://sightpower.com/ru/solutions/mineshaft-construction (дата обращения: 11.07.2019).

5. Проходка вертикальных шахтных стволов // Горнопромышленный портал России URL: http://www.miningexpo.ru/useful/4927 (дата обращения: 11.07.2019).

6. Информационно-аналитическая система «Паспорт ствола» // ФГБУН Горный институт УрО Ран URL: http://www.mi-perm.ru/solution/nr?show\_id=17 (дата обращения: 11.07.2019).

7. Konoplev A.V., Krasilnikov P.A. A technique for mapping territorial combinations of natural resources and their comprehensive assessment by a GIS technology (as exemplified by Perm Krai) // Geography and Natural Resources. –2012. –Vol. 33, p 83- 86. DOI: 10.1134/S1875372812010131

8. Геоинформационное обеспечение системы инженерно-геологической и геоэкологической безопасности города Перми / Коноплев А.В., Копылов И.С., Красильников П.А., Кустов И.В. // Геоинформационное обеспечение пространственного развития Пермского края: сб. науч. тр. – Пермь: Пермский государственный национальный исследовательский университет, ГИС-центр ПГНИУ. 2014. – С. 56-78

9. Khronusov V. V., Barskiy M. G., Krasilnikov P. A. Engineering geology software database for urban areas // International Multidisciplinary Scientific GeoConference Surveying Geology and Mining Ecology Management, SGEM. –2018. –Vol. 18(2.2), p. 163-170. DOI: 10.5593/sgem2018/2.2/S08.021

10. Трехмерная визуализация и анализ результатов инженерно-геологических и геоэкологических исследований / Каня Е.В., Димухаметов Д.М., Коноплев А.В., Спасский Б.А., Лунев Б.С. // Фундаментальные исследования. – 2014. – № 9-12. – С. 2708-2712; URL: http://www.fundamental-research.ru/ru/article/view?id=35420 (дата обращения: 09.10.2019).

11. Пикулик Е.А., Миронов О.К. Визуализация данных в процессе инженерногеологических исследований // Сергеевские чтения. Роль инженерной геологии и изысканий на предпроектных этапах строительного освоения территорий: матер. годич. сессии научного совета РАН по проблемам геоэкологии, инженерной геологии и гидрогеологии. Изд-во РАН, Москва. 2012. С. 73-78.

12. Jia W., Wang G. Multiple level prospectivity mapping based on 3D GIS and multiple geoscience dataset analysis: a case study in Luanchuan Pb-Zn district, China // Arabian Journal of Geosciences. –2019. – Vol.12(11). –P.332

13. Nugraha, R.P., O'Sullivan, J. A key process of natural state modeling: 3D Geological model of Jaboi Geothermal field, Nangro Aceh Darussalam, Indonesia // IOP Conference Series: Earth and Environmental Science. –2019. –Vol. –254(1) N 012024

# **The ArcGis 3D visualization of geological data and mine shaft operation within the analytical information system "Construction - Geological Environment"**

P.A. Krasilnikov<sup>1</sup>

Perm State University

<sup>1</sup> ORCID: 0000-0002-0602-6143, [chisp07@gmail.com](mailto:chisp07@gmail.com)

#### **Abstract**

Emergency situations occurring at the complex engineering constructions from time to time could be avoided due to complete and reliable information on the construction and the geological stratum, which is the base of the facility or its environment. The author believes that technical services monitoring the construction requires theconstant update on analytical information models of the system "Construction-Geological Environment", which contains technical characteristics of engineering constructions and indicators of the geological structure.

This type of model is an analogue of the BIM- modeling and can provide technical services specialists with reliable and efficient information on all stages of the construction life cycle. The obligatory model element is 3D data visualization, that allows controlling the adopted design decisions at a new level. Thus changes can be made in proper time as errors are detected.

The article proposes an approach to 3Dvisualization of a complex technical engineering construction (mine shaft) located inside the geological environment by means of ArcGis. The approach proposed has been implemented on the example of sinking two mine shafts in the Verkhnekamskoye potassium-magnesium salts deposit. The article presents the main modeling results visualized both in a two-dimensional and 3D mode at certain points of time. The application of the ArcGis environment gives the possibility of both conducting a spatial analysis of the available data and preparing the presentation material in a dynamic mode (animation).

**Keywords**: geographical information system, modeling, data visualization, engineeringgeological environment, construction.

### **References**

1. Savin I.I. Experimental and analytical method for calculating lining according to the results of measurements of normal tangential stresses // Study of the problems of mechanics of underground structures, Tula, 1987, p.31-34.

2. Tarasov V.V., Pestrikova V.S. Overview of emergencies that occurred at the Verkhnekamsk potash deposit during shaft shafting // Mining Information and Analytical Bulletin (scientific and technical journal). - 2015. - No.5. - S. 23-29.

3. Kashnikov A.V. Information-analytical system "trunk passport" for engineering and technical workers of mines // Strategy and processes of development of georesources. - Perm: Mining Institute of the Ural Branch of the Russian Academy of Sciences, 2011. - S. 251-252.

4. Mineshaft construction // Sight Power URL: http://sightpower.com/solutions/mineshaft-construction (accessed: 07/11/2019).

5. Tunneling of vertical shaft shafts // Russian Mining Portal URL: http://www.miningexpo.ru/useful/4927 (accessed: 07/11/2019).

6. Information-analytical system "Trunk passport" // Federal State Budgetary Institution Mining Institute Ural Run URL: http://www.mi-perm.ru/solution/nr?show\_id=17 (accessed:  $07/11/2019$ ).

7. Konoplev A.V., Krasilnikov P.A. A technique for mapping territorial combinations of natural resources and their comprehensive assessment by a GIS technology (as exemplified by Perm krai) // Geography and Natural Resources. 2012. –Vol. 33, p 83-86. DOI: 10.1134 / S1875372812010131

8. Geoinformation support of the engineering-geological and geo ecological safety system of the city of Perm / Konoplev A.V., Kopylov I.S., Krasilnikov P.A., Kustov I.V. // Geoinformation support for the spatial development of the Perm Territory: Sat. scientific tr - Perm: Perm State National Research University, GIS Center, Perm State Scientific Research University. 2014. - S. 56-78

9. Khronusov V. V., Barskiy M. G., Krasilnikov P. A. Engineering geology software database for urban areas // International Multidisciplinary Scientific Geo Conference Surveying Geology and Mining Ecology Management, SGEM. 2018. –Vol. 18 (2.2), p. 163-170. DOI: 10.5593 / sgem2018 / 2.2 / S08.021

10. Three dimensional visualization and analysis of the results of engineering-geological and geo ecological studies / Kanya E.V., Dimuhametov D.M., Konoplev A.V., Spassky B.A., Lunev B.S. // Basic research. - 2014. - No. 9-12. - S. 2708-2712; URL: http://www.fundamental-research.ru/ru/article/view?id=35420 (date of access: 09.10.2019).

11. Pikulik EA, Mironov O.K. Data visualization in the process of engineering-geological research // Sergeevskie read. The role of engineering geology and research at the pre-design stages of construction development of territories: Mater. Session of the Scientific Council of the Russian Academy of Sciences on the problems of geoecology, engineering geology and hydrogeology. RAS Publishing House, Moscow. 2012.S. 73-78.

12. Jia W., Wang G. Multiple level prospectivity mapping based on 3D GIS and multiple geo science dataset analysis: a case study in Luanchuan Pb-Zn district, China // Arabian Journal of Geosciences. –2019. - Vol. 12 (11). –P.332

13. Nugraha, R.P., O'Sullivan, J. A key process of natural state modeling: 3D Geological model of Jaboi Geothermal field, Nangro Aceh Darussalam, Indonesia // IOP Conference Series: Earth and Environmental Science. –2019. –Vol. –254 (1) N 012024